## **Вкладка "основные"**

Рассмотрим дозаполнение карточки контрагента-предпринимателя или юрлица.

Назначение полей на вкладке «основные» в основном очевидно. Большая часть их заполняется явно или неявно из формы «новый клиент».

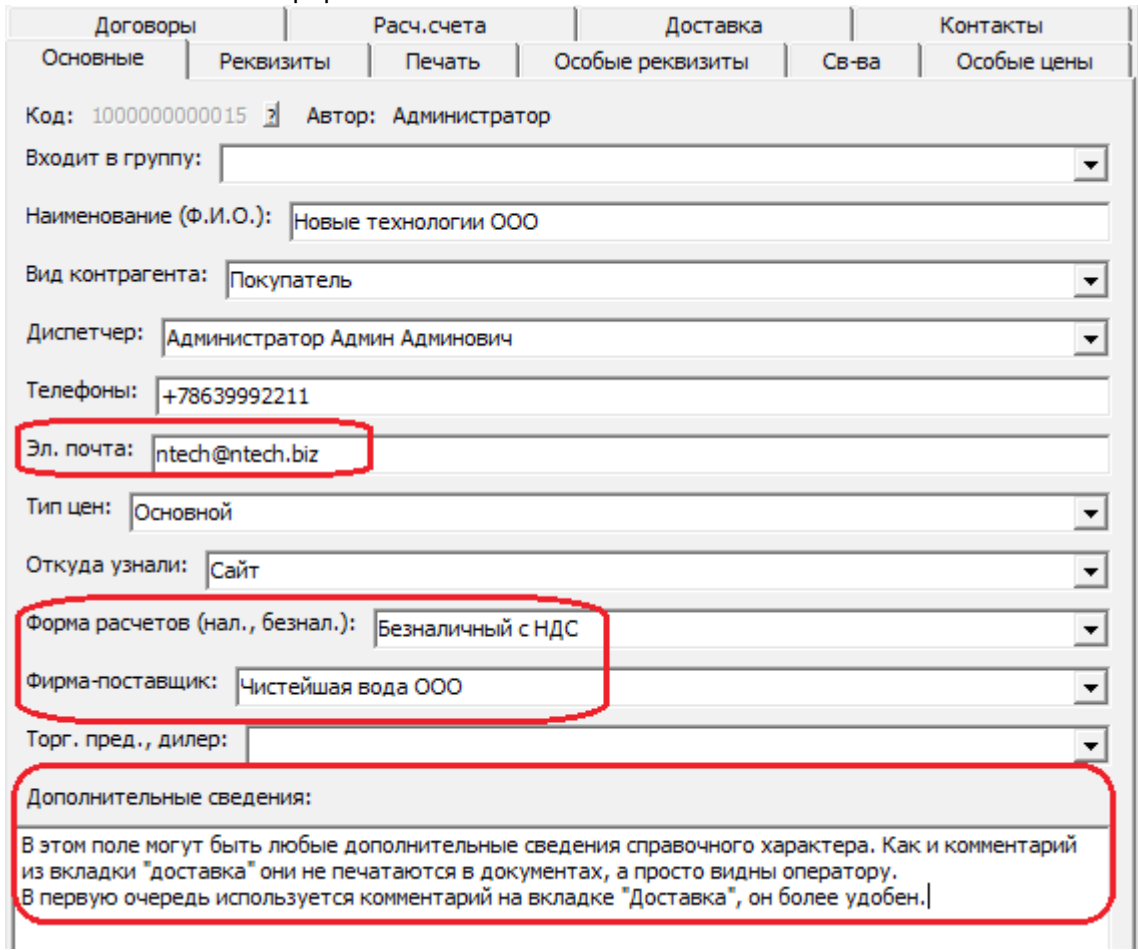

Введем электронную почту, если она нам известна, при необходимости заполним «дополнительные сведения» (справочное поле, не печатается; как правило не заполняется, т.к. достаточно комментариев на вкладке «доставка»)

Еще раз обратим внимание на форму расчетов, которую мы выбирали в окне «новый клиент». Ее выбор определил и фирму-поставщика (задается в справочнике форм расчетов), это может быть очень полезно, например, если мы ведем реализацию с НДС и без НДС от разных юрлиц/ИП.

В самой верхней строке показаны уникальный код записи, назначаемый автоматически (по порядку) и автор. Иногда полезна кнопка «?» около кода, ей вызывается информация о создании и последнем редактировании карточки

## **Вкладка "реквизиты"**

Следующая вкладка - «Реквизиты».

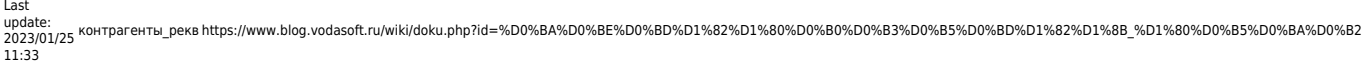

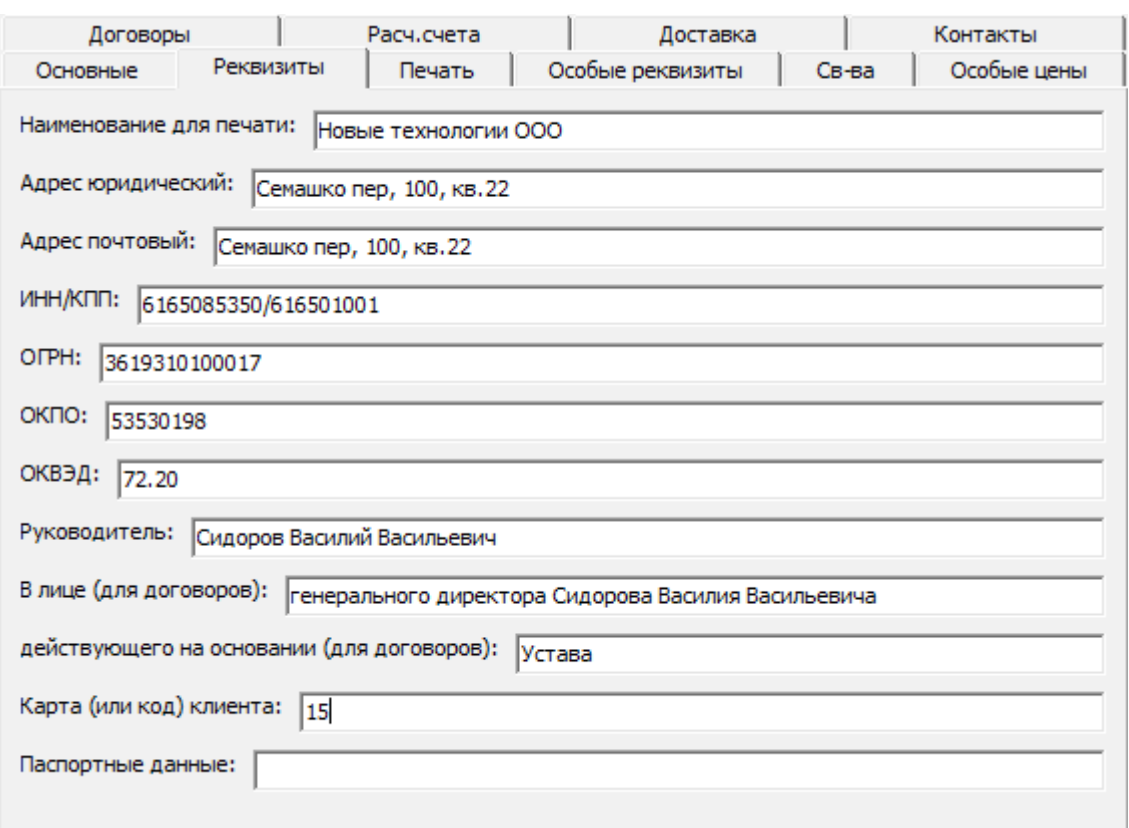

Эти реквизиты используются только для печати документов.

Юридический и почтовый адреса не имеют прямого отношения к адресам доставки, используются только для печати документов (при этом почтовый адрес трактуется как адрес грузополучателя, если он не задан для конкретного адреса).

## **Реквизиты эл. документооборота**

[Пример заполнения адреса покупателя для ЭДО](https://www.blog.vodasoft.ru/wiki/doku.php?id=%D0%BF%D1%80%D0%B8%D0%BC%D0%B5%D1%80_%D1%8D%D0%B4%D0%BE)

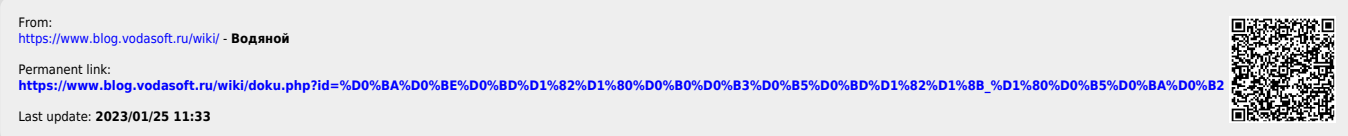